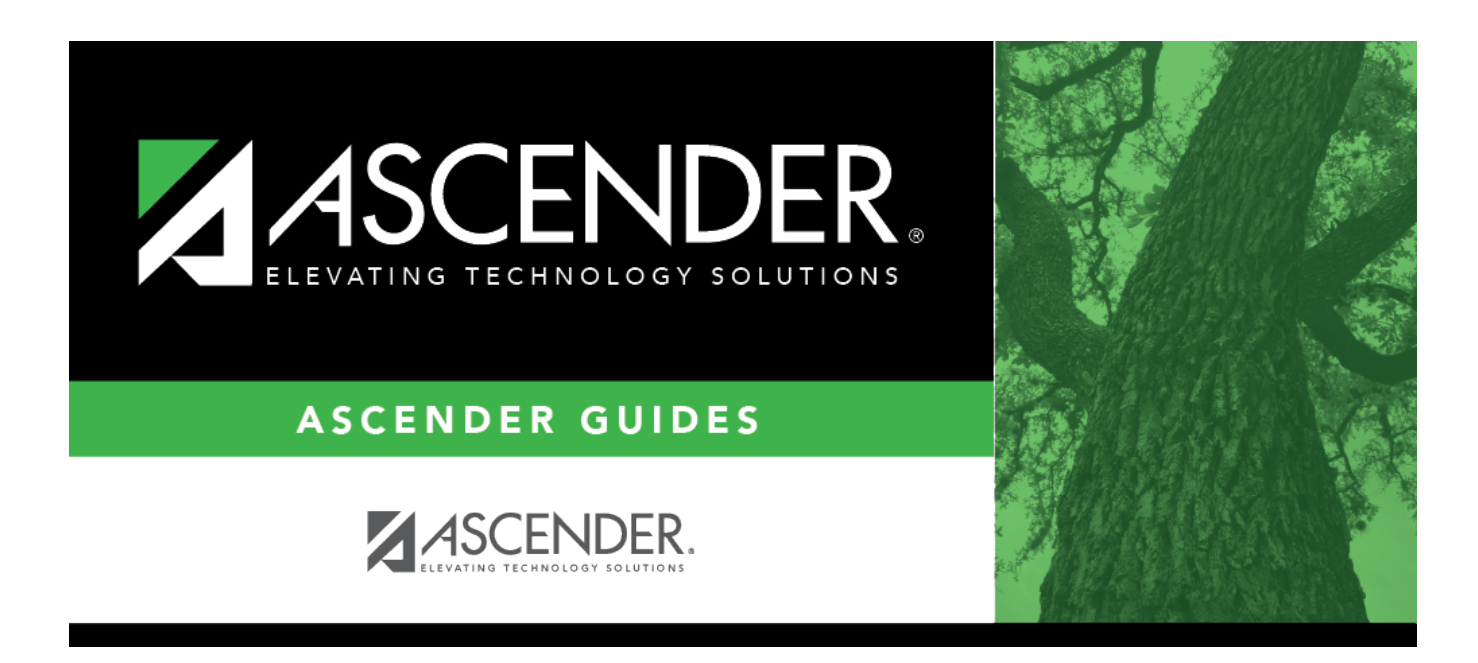

## **Options (Live Scheduling Load)**

### **Table of Contents**

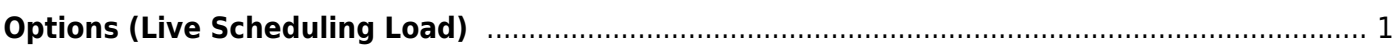

# <span id="page-4-0"></span>**Options (Live Scheduling Load)**

#### *Scheduling > Maintenance > Live Scheduling Load > Options*

This tab allows you to set options for scheduling students in a scheduling load.

- If you are running a trial scheduling load, the options are for the trial load.
- If you are running the actual scheduling load, the options are for the actual load.

Before the scheduling load is run, the following must be completed:

- Create next year campus courses and sections.
- Ensure students have next year course requests.
- Set the **Maximum Scheduling Semesters Allowed** field on [Maintenance > Master](#page--1-0) [Schedule > District > District Control](#page--1-0).
- Set the following fields on [Maintenance > Master Schedule > Campus > Campus Control:](#page--1-0)
	- **Max Sems Allowed**
	- **Low Grade** and **High Grade**
	- **Period Begin** and **Period End**
	- **Norm Prd Cntrl**
	- **Schedule Withdrawn Students** Select if you want to include withdrawn students in the trial run.
	- **Scheduling Sequence** Only grade levels with a priority are included in the scheduling load.

Restrictions are placed in order by proxy, section, campus course, and then district course.

#### **Set options:**

❏ Make the following selections:

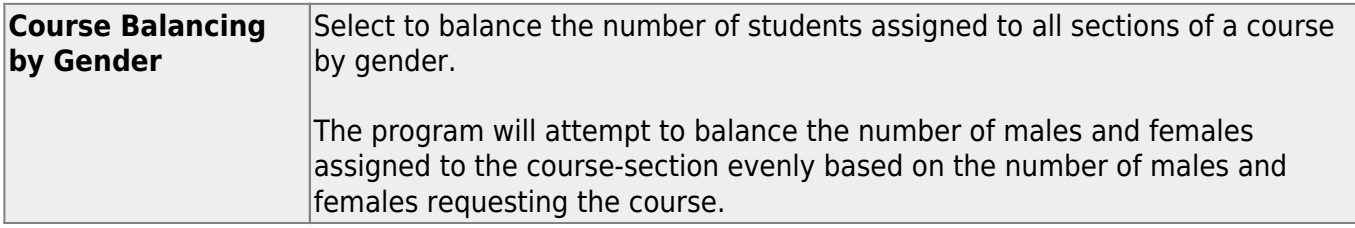

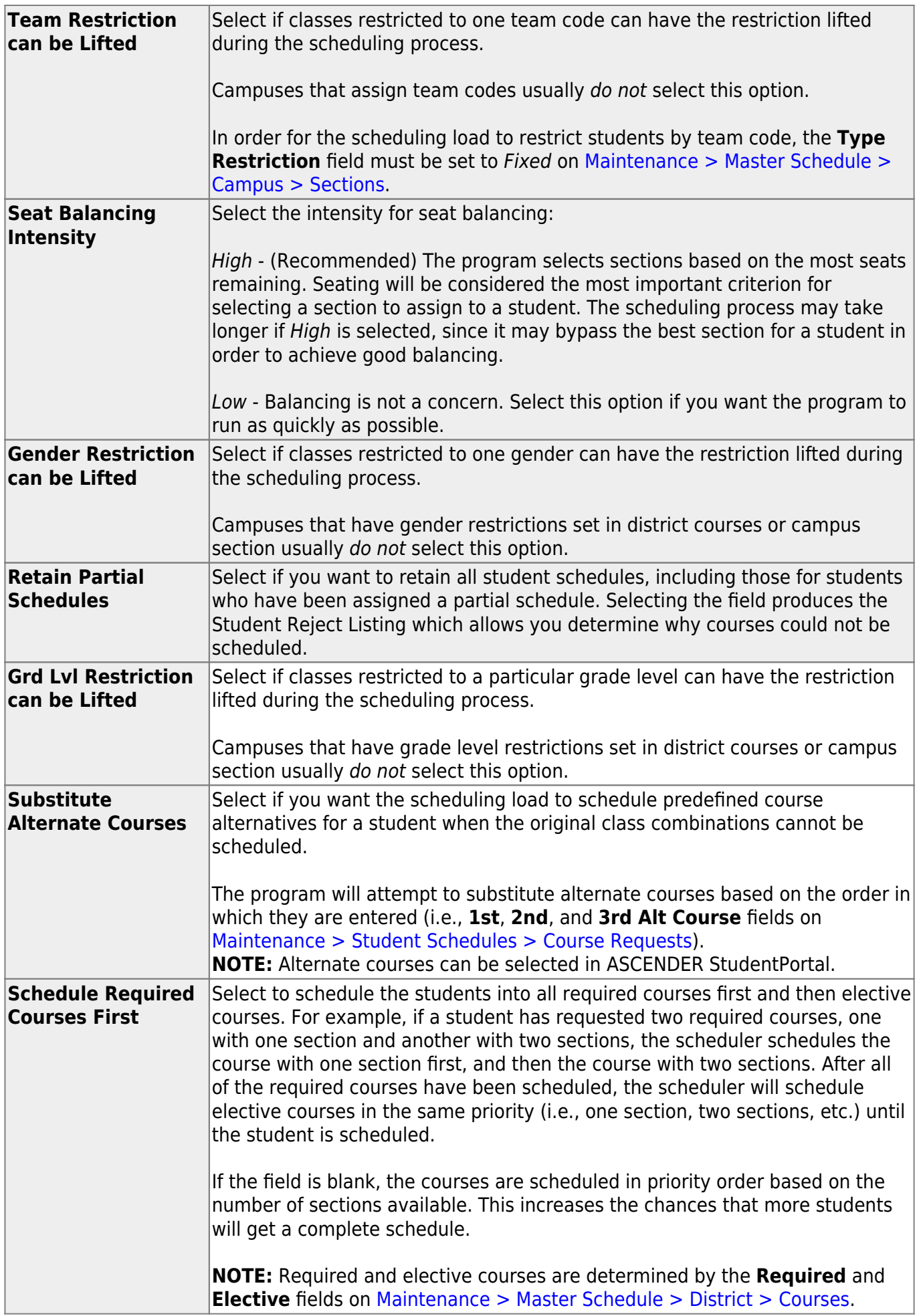

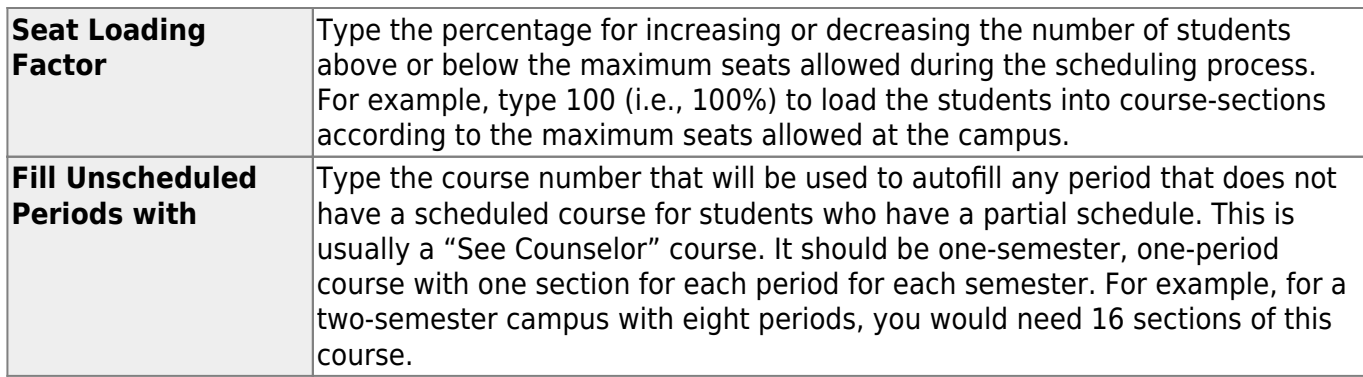

❏ Click **Save**.

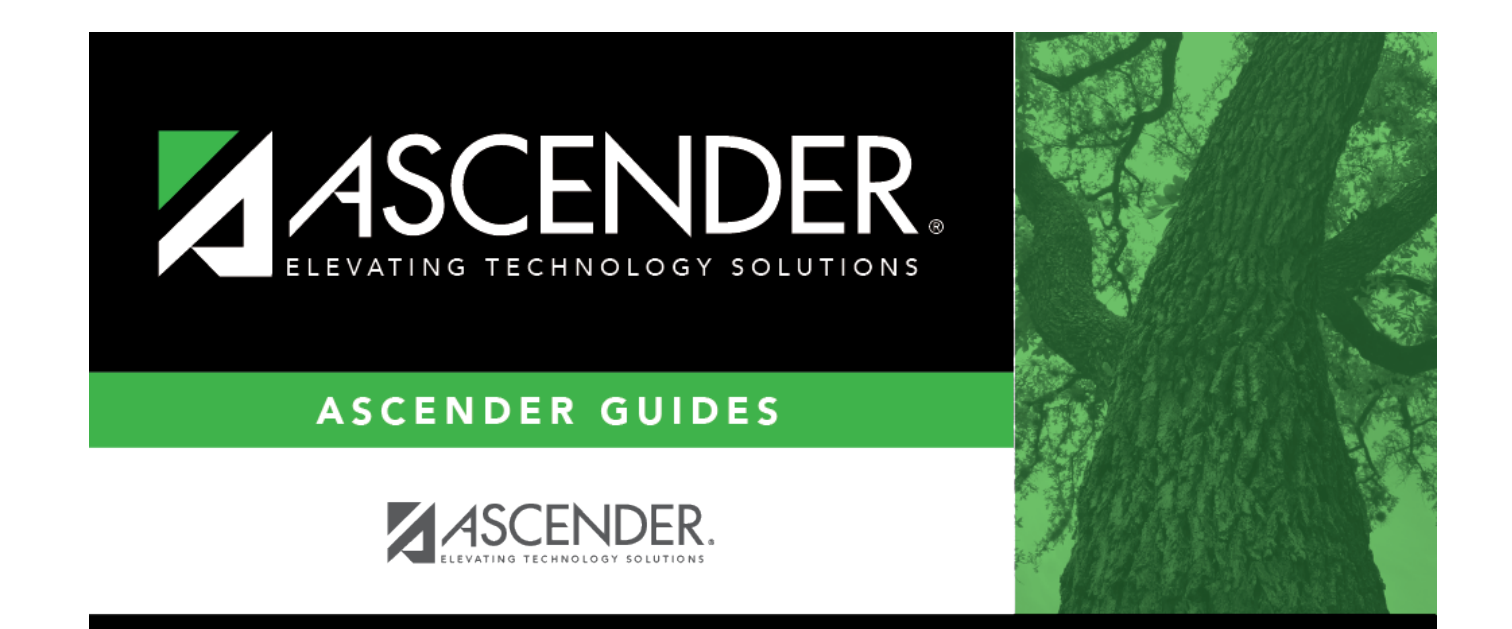

### **Back Cover**